# **Yahoo! BB Yahoo! BB BB** Phone  $\rm Y$ AHOO!  $\rm BB$ **Trio Modem 26M Setup Guide Trio Modem 26M Setup Guide**

**Thank you for your subscribing Yahoo! BB ADSL Connection Service. This manual explains how to set up BB Phone Service and Yahoo! BB ADSL Connection Service.**

### **Check items in the box Check items in the box**

**Make sure you have these items:**

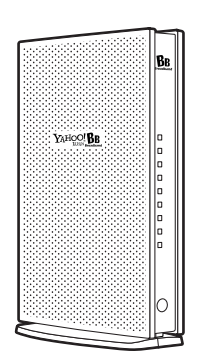

**Yahoo! BB Trio Modem 26M(1)**

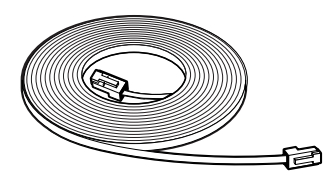

**※ Shape in figure may differ.**

**※ Yahoo! BB Trio Modem has a built-in splitter.**

#### **Hints**

#### **Polarity Reversing Adapter For BB Phone**

**You won't need Polarity Reversing Adapter in normal installation. But when you use BB Phone Service, you may need to use this adapter in following cases. So please keep it somewhere you can find it later.**

**CD-ROM - "イージーセットアップ3"**

YAHOO! BB ∩ CD RO

**You need Polarity Reversing Adapter when ...**

- **・ Number Display doesn't work.**
- **・ The line is cut off when you answer it on first ring.**
- You cannot hear the first calling tone for BB Phone connection.
- **・ Your answering machine doesn't work (in auto-receive without ring).**

#### **・ Your fax machine doesn't work (in auto-receive without ring).**

### **Please prepare the following items: Please prepare the following items:**

#### ■ Customers for BB Phone Service

 $\bullet$  **telephone** (or fax machine)

#### ■ Customers for Yahoo! BB ADSL Service

- **● PC(Personal Computer)- Recommended: Windows 98/98SE/Me/2000/XP, MacOS(recommended OpenTransport 2.7 or later).**
- **● LAN card for 100Base-TX(※You need PC Card (PCMCIA) LAN card or USB type LAN interface for your note PC if it doesn't have 100Base-TX interface.)**
- **※ We recommend PCs which came out in 3 years or newer for our broad band contents.**
- **※ We won't support Windows 95 because Microsoft will no longer support it and it might be difficult to install new network device on it.**
- **※ We recommend OpenTransport 2.7 or later for Macintosh.If you don't have it, please update OS (to MacOS 9.1 or later, MacOS X or later) or OpenTransport. We can not guarantee that we provide good connection with older versions.**
- **※ You can use this package with other OSs like PC Unix (Linux etc.) and Windows NT if it can handle TCP/IP and get IP address with DHCP. But you cannot get any support for these OSs. ※ You need Japanese-localized OS (Operating System).**

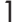

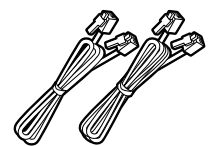

**Modular Cables - Power Supply Adapter (1) vellow (1) yellow (1) and green (1)** 

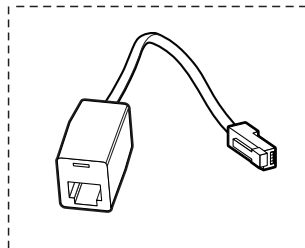

LAN Cable - blue (1) **Polarity Reversing Adapter For BB Phone** (1) **Polarity Reversing Adapter For BB Phone** (1) **(You won't need this in normal installation.)**

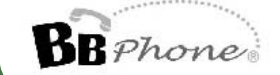

### **Yahoo! BB ADSL Service Connection of equipments Yahoo! BB ADSL Service Connection of equipments**

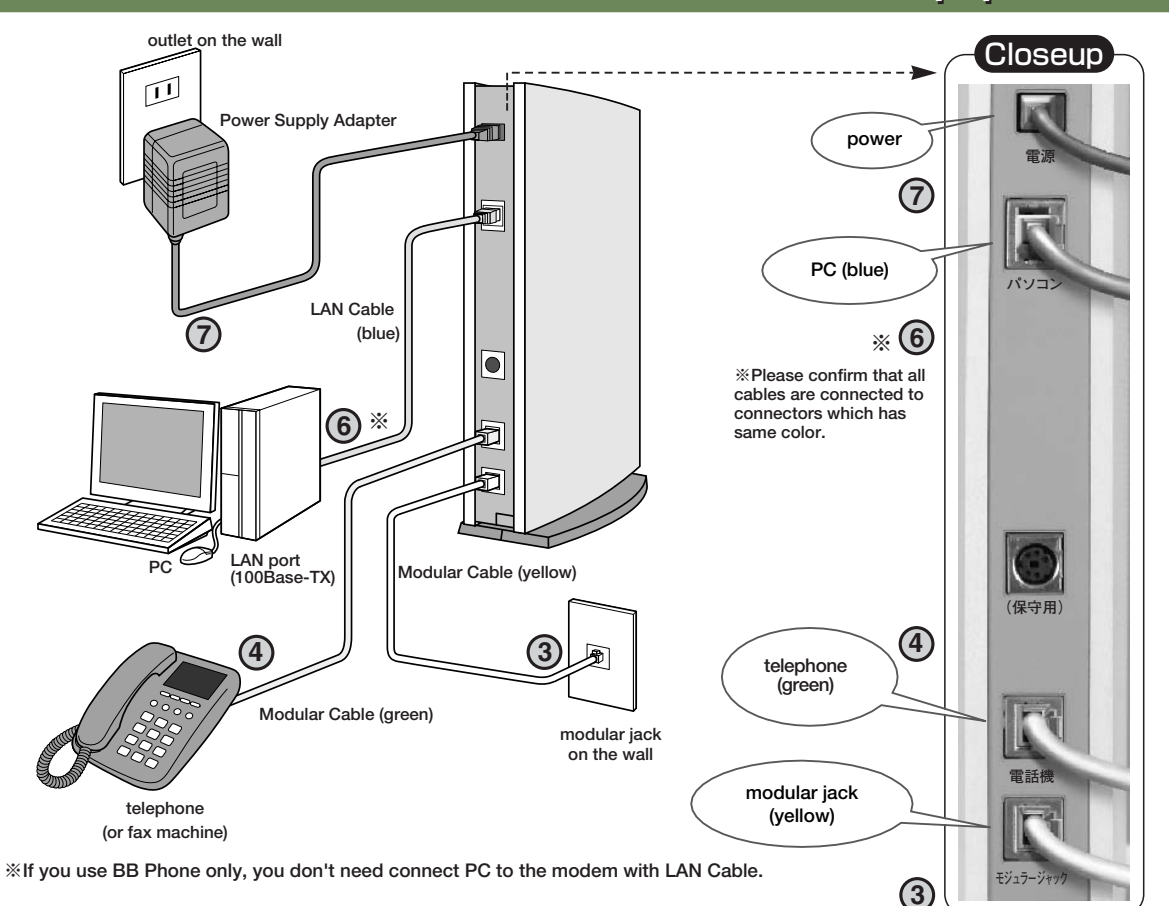

#### **①Turn off all equipments**

**Turn off all equipments you connect (PC/Trio Modem/telephone/fax machine).**

#### **②Disconnect your telephone(or fax machine)**

**Disconnect the modular cable between your telephone (or fax machine) and modular jack on the wall.**

#### **③Connect Trio Modem to modular jack**

**Connect modular jack port on Trio Modem 26M and modular jack on the wall with a yellow modular cable in this package.**

#### **④Connect Trio Modem and your telephone (or fax machine)**

**Connect the modular cable from your telephone (or fax machine) to telephone port on Trio Modem 26M with a geen modular cable in this package.**

#### **⑤Turn on your telephone (or fax machine)**

**Turn on the power of your telephone (or fax machine).**

#### **⑥Connect Trio Modem to your PC**

**Connect LAN card and PC port on Trio Modem 26M with a blue LAN Cable in this package.**

#### **⑦Turn on Trio Modem**

**Connect the Power Supply Adapter to power port on Trio Modem 26M, then connect it to the outlet on the wall.**

#### **⑧Turn on your PC**

**Wait until the Link indicator turns on, then turn on your PC.**

**※ Please install modem on flat place with good air flow.**

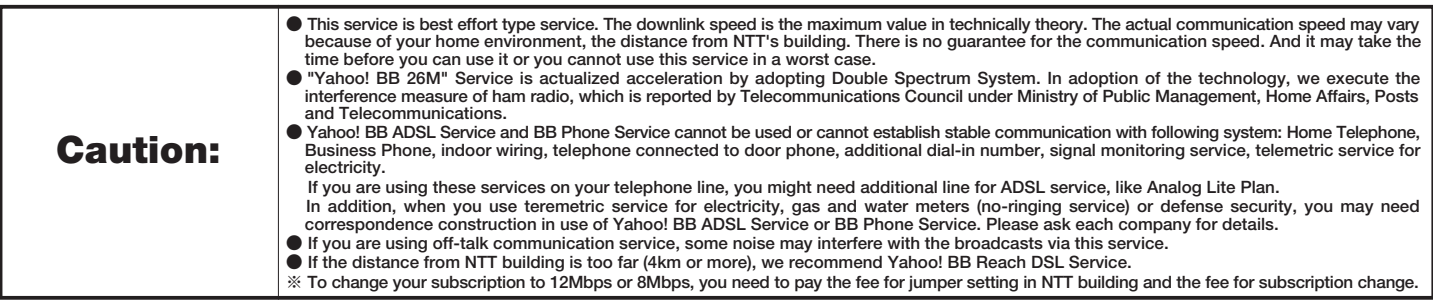

## **Front Panel and Indicators on Yahoo! BB Trio Modem 26M**

#### **Check the status with LED indicators on the modem**

■ …Light  $\Box$  …Extinction  $\Box$  …Blink

**If all devices are connected correctly, now please check the LED indicators on the modem.**

**When you turn on Trio Modem 26M, all LEDs turn on in 30 seconds. After 1 or 2 minutes, "電源","リンク","BB Phone" remain on to indicate the connection is good as following figure.**

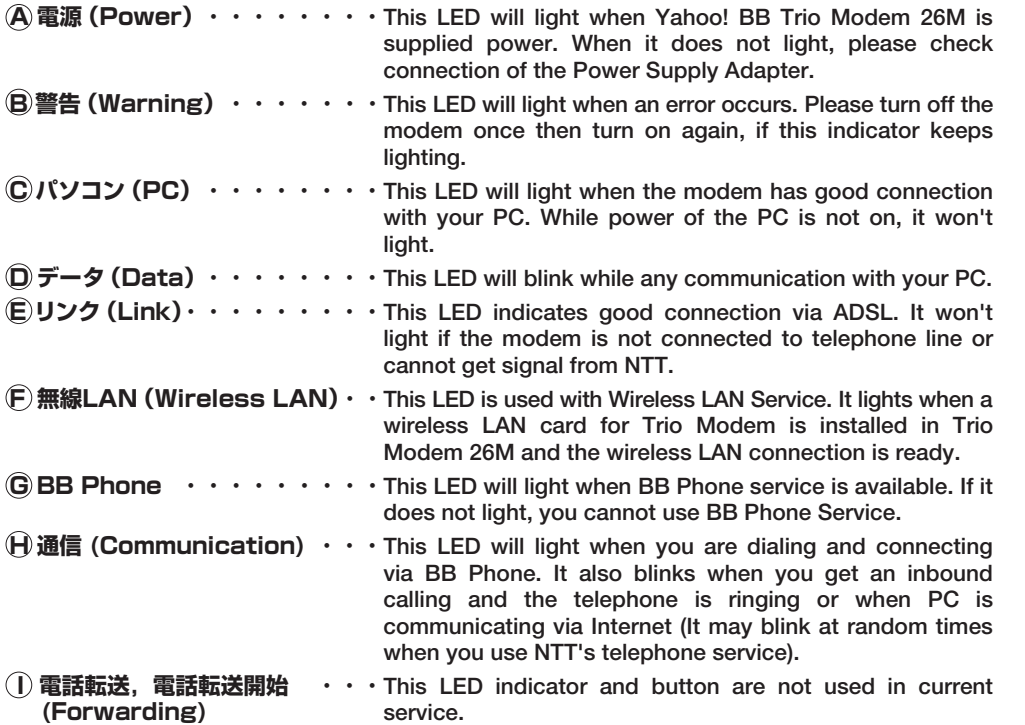

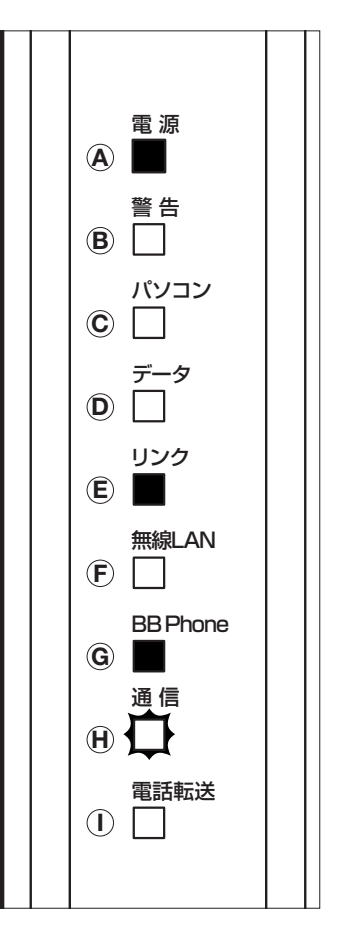

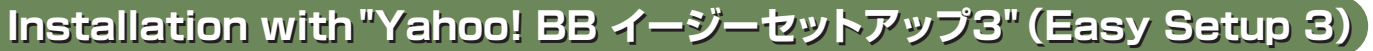

**Yahoo! BB Trio Modem 26M package includes "Yahoo! BB イ ージーセットアップ3"(Easy Setup 3)CD-ROM. This software helps you to connect your PC to Internet easily. The Wizard will guide you to set up your mail account for Yahoo! BB subscribers with Outlook Express(Windows standard mail client).**

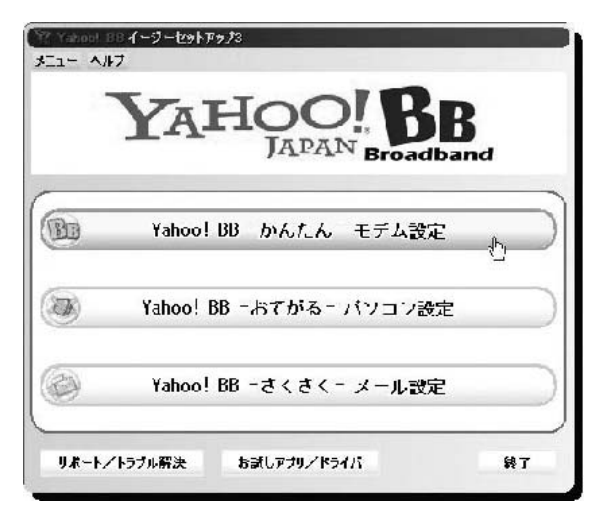

 $B$ *Phone* 

 ${\rm Y\!\!\! A}{\rm H\!O}{\rm O}!{\rm B\!\! B}$ 

### **System Requirements System Requirements**

#### **OS:Japanese-localized version of Windows 98/98SE/Me/NT4.0/2000/XP, Mac OS 9/X**

- **※ On Windows NT/2000/XP, you need administrator privilege.**
- **※ If your OS is Mac OS 9/X , please start "Yahoo! BB イージーセットアップ3" CD-ROM, and follow the setting procedure displayed in Japanese(In this Setup Guide, you can refer to only the usage of the Windows version).**
- **※ The copyright of "Yahoo! BB イージーセットアップ3" is held by SOFTBANK BB Corp.**
- **※ SOFTBANK BB Corp. shall not take responsibility to any obstacles resulting from use of "Yahoo! BB イージーセットアップ3".**
- **※ It forbids reproducing and copying all or a part of "Yahoo! BB イージーセットアップ3" without permission.**

Browser/Mail client: Internet Explorer 4.0 or later, Outlook Express 4.0 or later

### **How to use "Yahoo! BB イージーセットアップ3"(Easy Setup 3)**

**Set "Yahoo! BB イージーセットアップ3" CD-ROM on the CD-ROM drive on your PC. Then "Yahoo! BB イージーセットアッ プ3" will start automatically.**

## Yahoo! BB-かんたん-モデム設定 (Setup the ADSL Modem easily)

**Follow the instruction of the wizard, if "Yahoo! BB-かんたん-モデム設定" starts, procedure of the installation and connection of modem is indicated. Moreover, a setup of your PC for using ADSL is performed automatically, and you can check actually whether your PC is connecting with the Internet.**

### ・Yahoo! BB-かんたん-モデム設定

- **① In the"Yahoo! BB-かんたん-モデム設定-1"page, click[次へ(N)>]button.**
- **② Choose "Yahoo! BB トリオモデム26M" which you are going to connect, and click [このモデムを選択して次へ>>]button(fig.1).**
- **③ The figure of the connected method of the modem which it selects is indicated. Please check your wiring.**

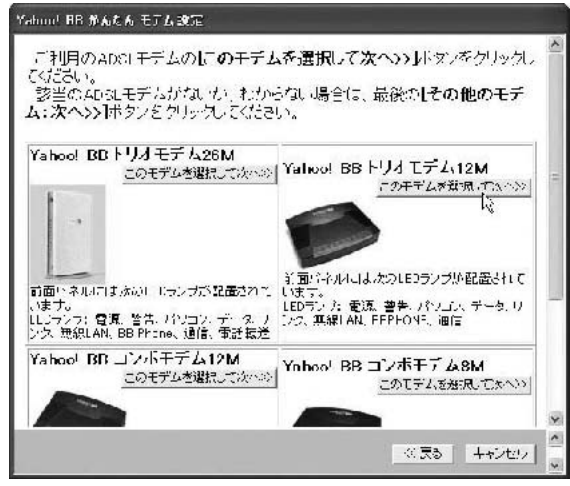

**fig.1**

# **Yahoo! BB Yahoo! BB Trio Modem 26M Setup Guide Trio Modem 26M Setup Guide**

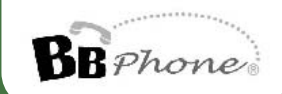

## $\mathbf{Y}_{\! \rm A H \rm O \rm O}$ ! Rr

- **④ From the list, choose the network adapter(LAN card)which connected ADSL Modem, and click**  $[\bar{\mathcal{X}} \wedge (\mathsf{N}) >]$  button (fig.2).
- **⑤ In this page(fig.3), you set the network adapter which is selected. When you** cannot click [Yahoo! BB用に自動設定する] button in grey indication, your PC is **already optimum to Yahoo! BB ADSL Service, then click**  $[\bar{\mathcal{X}} \wedge (\mathsf{N}) >]$  **button.**
- **⑥ To check whether the Internet can be accessed, click[インターネットへの接続を 確認する]button(fig.4).**
- **⑦ When[× 失敗しました。"× It failed"]is indicated with ⑥, click[キャンセル] button to return to a top screen, then click** [サポート/トラブル解決] to check the **cause of a trouble(in Japanese).**
- **⑧ When[○ 正常です。"○ It is normal"]is indicated with ⑥, click[次へ]to go to** the next screen (fig.4). To set Yahoo! Mail, click [メール設定を行う] button. Not to carry out it, click [完了] button, then you return to the top page of "Yahoo! BB イ **ージーセットアップ3".**

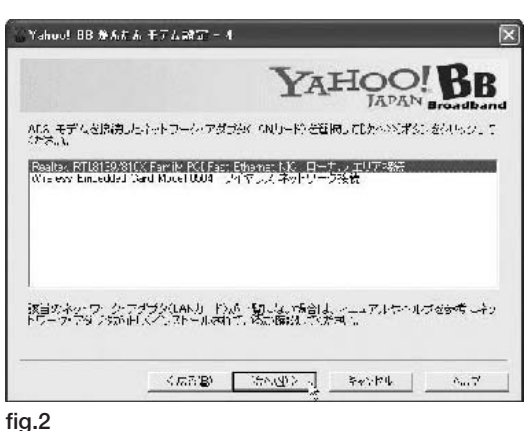

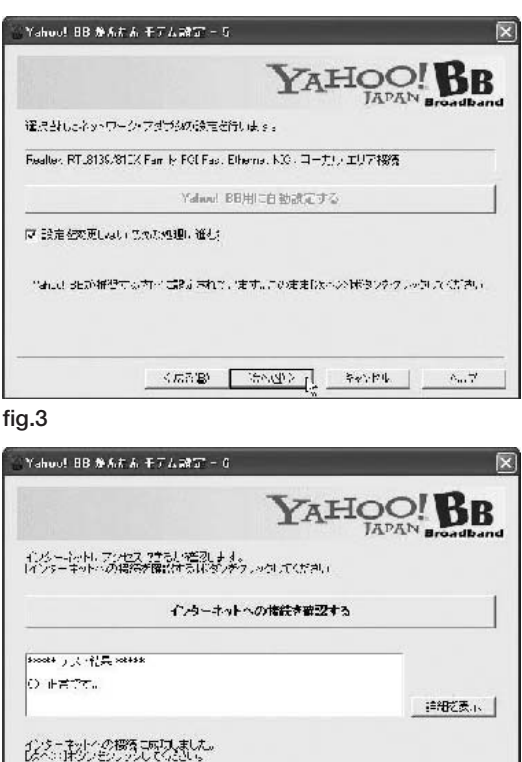

SERB LIGALERY STORE

 $\delta_{\rm m} \gamma$ 

**fig.4**

## ● Yahoo! BB-おてがる-パソコン設定 (Setup Your PC easily)

**In this page, you can set up Internet Explorer to use Yahoo! BB ADSL Connection Service. When you have finished the installation and connection of modem, if you do not choose "Yahoo! BB-かんたん-モデム設定" but "Yahoo! BB-おてが る-パソコン設定", you can setup your PC simply.**

**If [ は い ]button is clicked to the question of "Internet Explorerの設定をYahoo! BBが推奨する内容に変更します か?", it is not carried out Dial-up access and set Home page to Yahoo! BB(fig.5).**

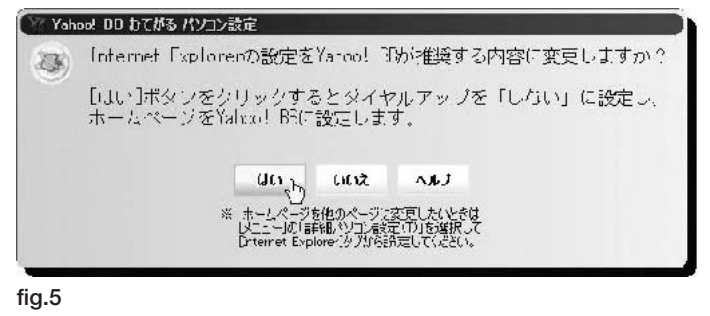

**And when the question, "Yahoo! BB イージーセットアップ3を終了してInternet Explorerを起動しますか?", is** indicated, click [はい] button to end "Yahoo! BB イージーセットアップ3" and to start Internet Explorer. If you click [い **いえ]button, you will return to the top page of "Yahoo! BB イージーセットアップ3".**

## ● Yahoo! BB 新メルアドよろしくユーティリティ (The Utility of Your New Mail Address Notice)

**The utility software, "Yahoo! BB 新メルアドよろしくユーティリティ", helps you to give a notice about your new mail address to your friends and customers. To launch this utility, click [お試しアプリ/ドライバ] button in [Yahoo! BBイージーセットアップ3], then click [Yahoo! BB新メ ルアドよろしくユーティリティ] in the menu.**

**① "Yahoo! BB - さくさく - メール設定" is same with one in "Yahoo! BBイージーセ ットアップ3". You can set up your Outlook Express to use your mail address for Yahoo! BB subscriber with this utility(fig.6).**

**② With "Yahoo! BB - よろしく- 新メールアドレス", you can pick up some destination addresses from Outlook Express Address Book, then send notification mails about your new mail address with templates in Japanese(fig.7). Of course, you can make private message for your close friends.**

**If Outlook Express has information about your address/name/phone number, it will** make your profile and a name card (vCard) automatically, then you can send it. It **is easy to register the information on vCard to Address Book.**

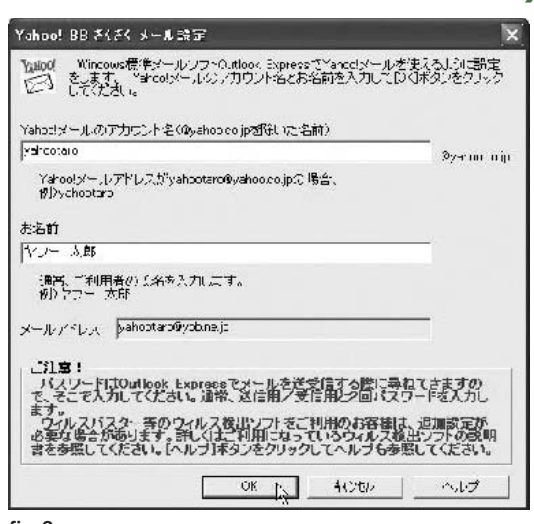

 $\rm Y$ AHOO! BB

#### **fig.6**

**BB** Phone

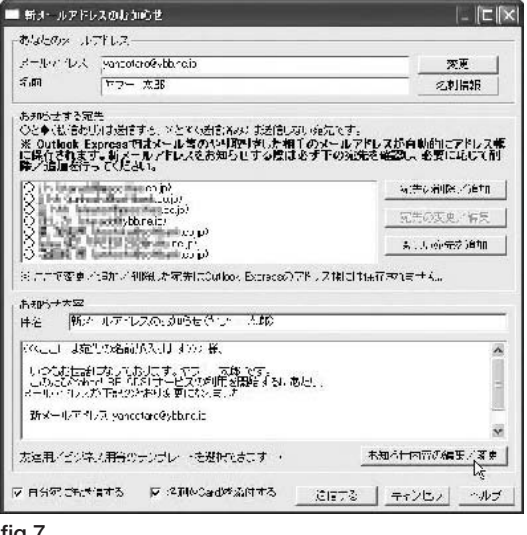

**fig.7**